```
In [1]:
```
**import tensorflow as tf**

**from tensorflow.keras import** datasets, layers, models **import matplotlib.pyplot as plt**

### **Téléchargez et préparez le jeu de données CIFAR10**

L'ensemble de données CIFAR10 contient 60 000 images couleur dans 10 classes, avec 6 000 images dans chaque classe. L'ensemble de données est divisé en 50 000 images d'entraînement et 10 000 images de test. Les classes sont mutuellement exclusives et il n'y a pas de chevauchement entre elles.

In [2]:

```
(train_images, train_labels), (test_images, test_labels) = datasets.cifar1
0.load_data()
# Normalize pixel values to be between 0 and 1
train images, test images = train images / 255.0, test images / 255.0
```

```
Downloading data from https://www.cs.toronto.edu/~kriz/cifar-
10-python.tar.gz
170500096/170498071 [==============================] - 482s 3
us/step
```
# **Vérifier les données**

In [4]:

```
class_names = ['airplane', 'automobile', 'bird', 'cat', 'deer',
                'dog', 'frog', 'horse', 'ship', 'truck']
plt.figure(figsize=(10,10))
for i in range(25):
    plt.subplot(5,5,i+1)
    plt.xticks([])
    plt.yticks([])
    plt.grid(False)
   plt.imshow(train_images[i], cmap=plt.cm.binary)
    # The CIFAR labels happen to be arrays, 
    # which is why you need the extra index
    plt.xlabel(class_names[train_labels[i][0]])
plt.show()
```
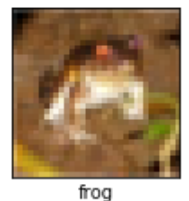

automobile

 $^{-$ 

truck

deel

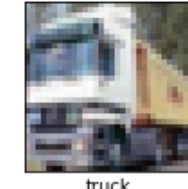

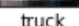

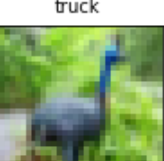

bird

horse

 $true$ 

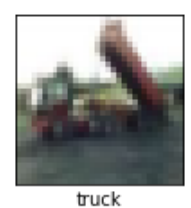

horse

horse

cat

frog

 $\frac{1}{\text{deer}}$ 

ship

bird

bird

frog

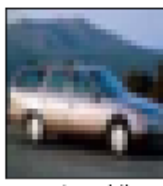

automobile

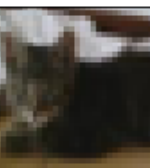

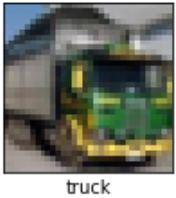

 $cat$ 

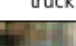

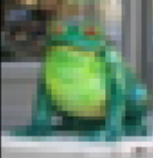

frog

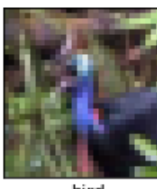

bird

**Créer la base convolutive**

 $\overline{\text{cat}}$ 

Les 6 lignes de code ci-dessous définissent la base convolutive en utilisant un modèle commun: une pile de couches Conv2D et MaxPooling2D . En entrée, un CNN prend des tenseurs de forme (image\_height, image\_width, color\_channels), en ignorant la taille du lot. Si vous êtes nouveau dans ces dimensions, color\_channels fait référence à (R, V, B). Dans cet exemple, vous allez configurer notre CNN pour traiter les entrées de forme (32, 32, 3), qui est le format des images CIFAR. Vous pouvez le faire en passant l'argument input\_shape à notre première couche.

```
model = models.Sequential()
model.add(layers.Conv2D(32, (3, 3), activation='relu', input_shape=(32, 32
, 3)))
model.add(layers.MaxPooling2D((2, 2)))
model.add(layers.Conv2D(64, (3, 3), activation='relu'))
model.add(layers.MaxPooling2D((2, 2)))
model.add(layers.Conv2D(64, (3, 3), activation='relu'))
```
Présentons l'architecture de notre modèle jusqu'à présent.

#### In [6]:

model.summary()

Model: "sequential"

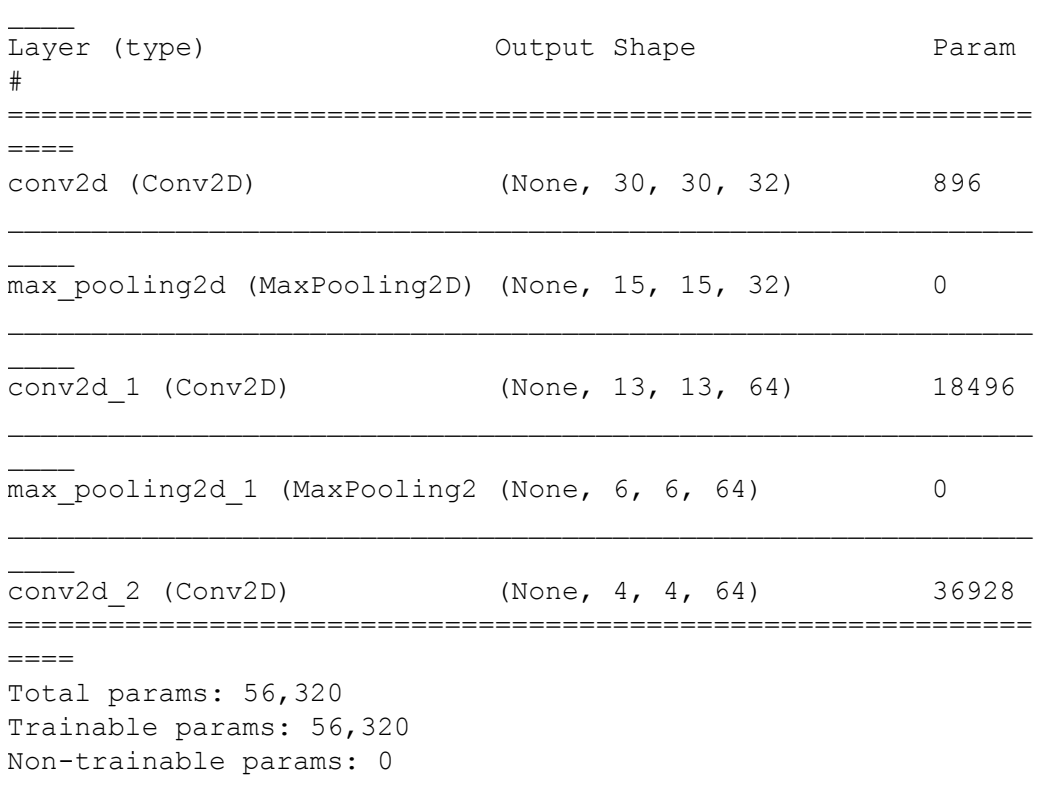

 $\mathcal{L}_\mathcal{L}$  , and the contribution of the contribution of the contribution of the contribution of the contribution of the contribution of the contribution of the contribution of the contribution of the contribution of

Ci-dessus, vous pouvez voir que la sortie de chaque couche Conv2D et MaxPooling2D est un tenseur 3D de forme (hauteur, largeur, canaux). Les dimensions de largeur et de hauteur ont tendance à rétrécir au fur et à mesure que vous approfondissez le réseau. Le nombre de canaux de sortie pour chaque couche Conv2D est contrôlé par le premier argument (par exemple, 32 ou 64). En règle générale, à mesure que la largeur et la hauteur diminuent, vous pouvez vous permettre (de manière informatique) d'ajouter plus de canaux de sortie dans chaque couche Conv2D.

### **Ajouter des couches denses sur le dessus**

Pour compléter notre modèle, vous allez alimenter le dernier tenseur de sortie de la base convolutionnelle (de forme (4, 4, 64)) dans une ou plusieurs couches denses pour effectuer la classification. Les couches denses prennent des vecteurs en entrée (qui sont 1D), tandis que la sortie de courant est un tenseur 3D. Tout d'abord, vous allez aplatir (ou dérouler) la sortie 3D en 1D, puis ajouter une ou plusieurs couches Dense sur le dessus. CIFAR a 10 classes de sortie, vous utilisez donc une couche Dense finale avec 10 sorties.

```
In [7]:
```

```
model.add(layers.Flatten())
model.add(layers.Dense(64, activation='relu'))
model.add(layers.Dense(10))
```
Voici l'architecture complète de notre modèle.

In [8]:

model.summary()

Model: "sequential"

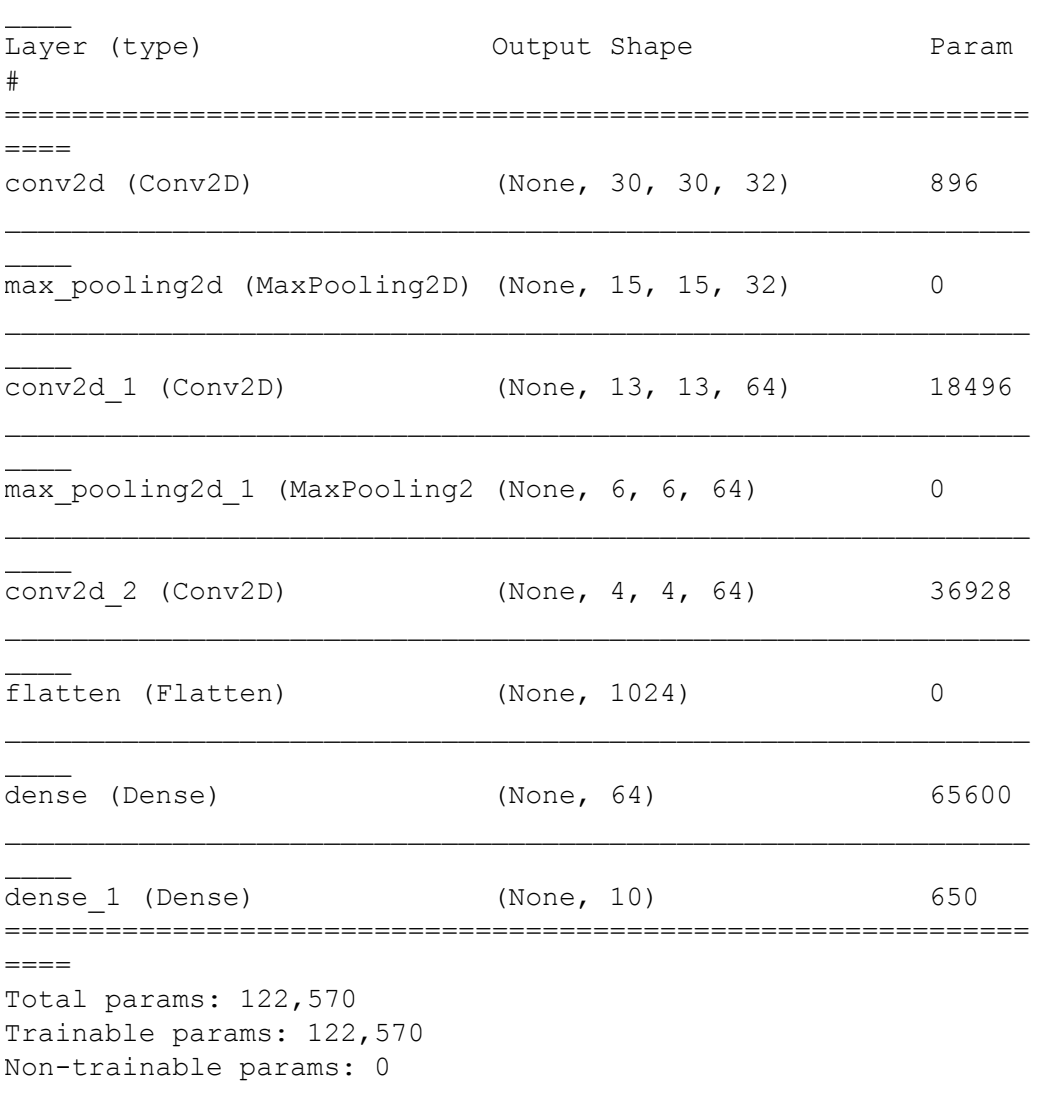

\_\_\_\_\_\_\_\_\_\_\_\_\_\_\_\_\_\_\_\_\_\_\_\_\_\_\_\_\_\_\_\_\_\_\_\_\_\_\_\_\_\_\_\_\_\_\_\_\_\_\_\_\_\_\_\_\_\_\_\_\_

Comme vous pouvez le voir, nos sorties (4, 4, 64) ont été aplaties en vecteurs de forme (1024) avant de passer par deux couches denses.

## **Compiler et former le modèle**

In [9]:

```
model.compile(optimizer='adam',
             loss=tf.keras.losses.SparseCategoricalCrossentropy(from_logi
ts=True),
           metrics=['accuracy'])
```
history = model.fit(train images, train labels, epochs=10, validation data=(test images, test labels))

et cs [ accu acy ])

```
Train on 50000 samples, validate on 10000 samples
Epoch 1/10
50000/50000 [==============================] - 71s 1ms/sample
- loss: 1.5023 - accuracy: 0.4529 - val loss: 1.2779 - val ac
curacy: 0.5325
Epoch 2/10
50000/50000 [==============================] - 52s 1ms/sample
- loss: 1.1312 - accuracy: 0.6015 - val loss: 1.0767 - val ac
curacy: 0.6234
Epoch 3/10
50000/50000 [==============================] - 57s 1ms/sample
- loss: 0.9859 - accuracy: 0.6551 - val loss: 0.9762 - val ac
curacy: 0.6554
Epoch 4/10
50000/50000 [==============================] - 57s 1ms/sample
- loss: 0.8918 - accuracy: 0.6866 - val loss: 0.9292 - val ac
curacy: 0.6730
Epoch 5/10
50000/50000 [==============================] - 56s 1ms/sample
- loss: 0.8175 - accuracy: 0.7144 - val loss: 0.8925 - val ac
curacy: 0.6904
Epoch 6/10
50000/50000 [==============================] - 54s 1ms/sample
- loss: 0.7573 - accuracy: 0.7345 - val loss: 0.8423 - val ac
curacy: 0.7093
Epoch 7/10
50000/50000 [==============================] - 53s 1ms/sample
- loss: 0.7083 - accuracy: 0.7503 - val loss: 0.8479 - val ac
curacy: 0.7093
Epoch 8/10
50000/50000 [==============================] - 55s 1ms/sample
- loss: 0.6607 - accuracy: 0.7666 - val loss: 0.8528 - val ac
curacy: 0.7071
Epoch 9/10
50000/50000 [==============================] - 53s 1ms/sample
- loss: 0.6224 - accuracy: 0.7817 - val_loss: 0.8416 - val ac
curacy: 0.7185
Epoch 10/10
50000/50000 [==============================] - 52s 1ms/sample
- loss: 0.5892 - accuracy: 0.7910 - val loss: 0.8541 - val ac
curacy: 0.7154
```
## **Évaluer le modèle**

In [10]:

```
plt.plot(history.history['accuracy'], label='accuracy')
plt.plot(history.history['val_accuracy'], label = 'val_accuracy')
plt.xlabel('Epoch')
plt.ylabel('Accuracy')
plt.ylim([0.5, 1])
plt.legend(loc='lower right')
```
#### test\_loss, test\_acc = model.evaluate(test\_images, test\_labels, verbose=2)  $10000/10000 - 6\overline{s} - loss: 0.8541 - accuracy: 0.7154$

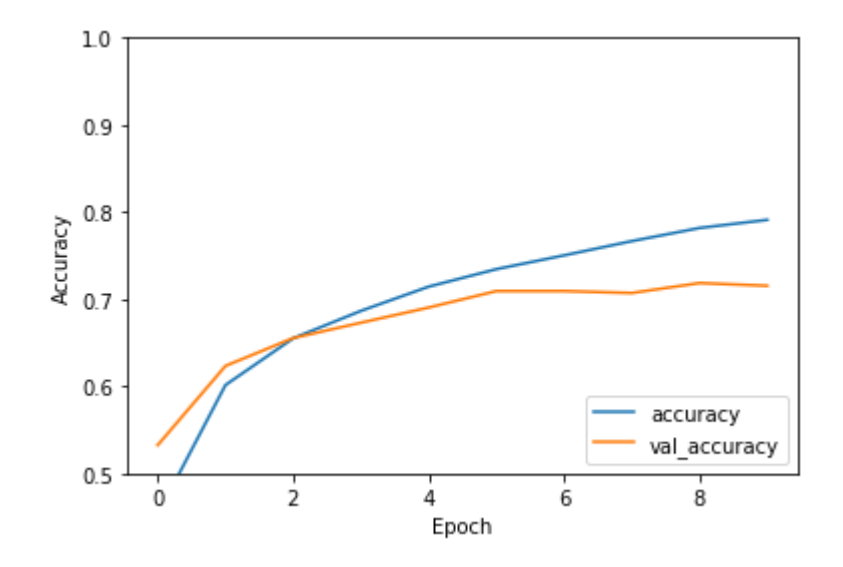

#### In [11]:

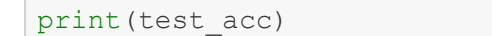

### 0.7154

#### In [ ]: